51 单片机频率计数器课程设计

1.实验任务

利用 AT89S51 单片机的 T0、T1 的定时计数器功能,来完成对输入的信号进行频率计数, 计 数的频率结果通过 8 位动态数码管显示出来。要求能够对 0-250KHZ 的信号频率进行准确 计数,计数误差不超过±1HZ。

2.电路原理图

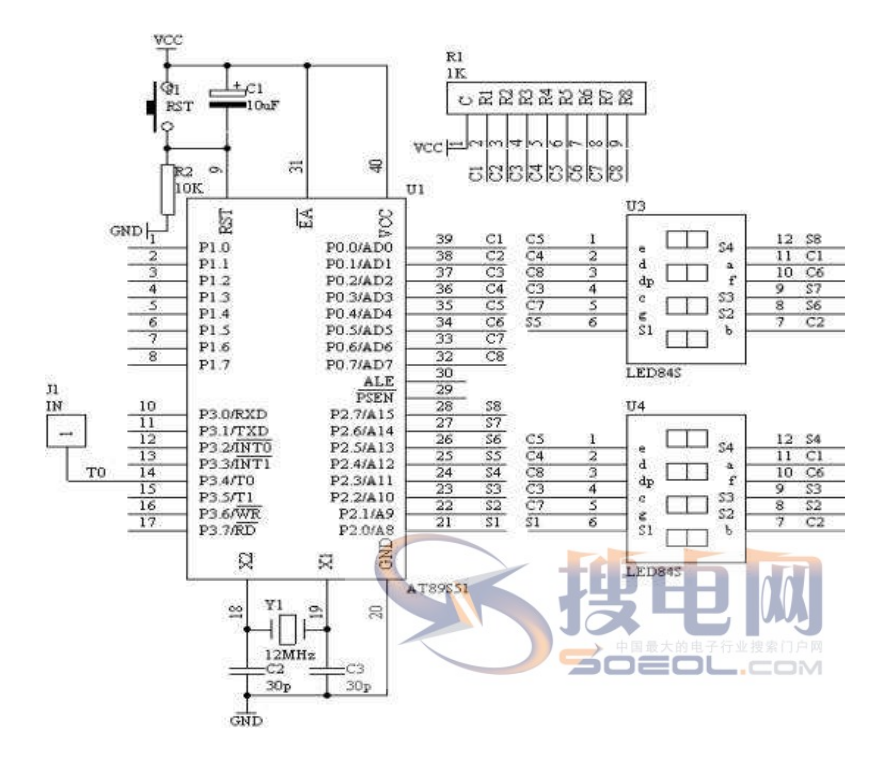

3.系统板上硬件连线

(1). 把"单片机系统"区域中的 P0.0-P0.7 与"动态数码显示"区域中的 ABCDEFGH 端 口用 8 芯排线连接。

(2).把"单片机系统"区域中的 P2.0-P2.7 与"动态数码显示"区域中的 S1S2S3S4S5S6S7S8 端口用 8 芯排线连接。

(3). 把"单片机系统"区域中的 P3.4 (T0) 端子用导线连接到"频率产生器"区域中的 WAVE 端子上。

4.程序设计内容

(1).定时/计数器 T0 和 T1 的工作方式设置,由图可知,T0 是工作在计数状态下,对输入 的频率信号进行计数,但对工作在计数状态下的 T0,最大计数值为 fOSC/24, 由于 fOSC= 12MHz, 因此: T0 的最大计数频率为 250KHz。对于频率的概念就是在一秒只数脉冲的个 数, 即为频率值。所以 T1 工作在定时状态下, 每定时 1 秒中到, 就停止 T0 的计数, 而从 T0 的计数单元中读取计数的数值,然后进行数据处理。送到数码管显示出来。

(2).T1 工作在定时状态下,最大定时时间为 65ms,达不到 1 秒的定时,所以采用定时 50ms, 共定时 20 次, 即可完成 1 秒的定时功能。

5. C 语言源程序

#include <AT89X52.H>

unsigned char code dispbit $[] = \{0xfe,0xfd,0xfb,0xf7,0xef,0xdf,0xbf,0xf\};$ 

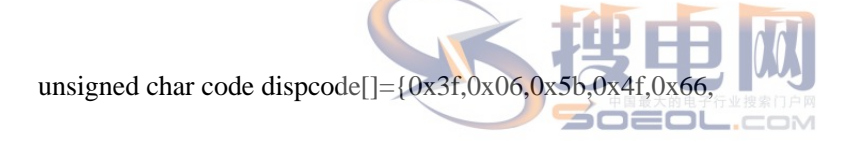

0x6d,0x7d,0x07,0x7f,0x6f,0x00,0x40};

unsigned char dispbuf[8]={0,0,0,0,0,0,10,10};

unsigned char temp[8];

unsigned char dispcount;

unsigned char T0count;

unsigned char timecount;

bit flag;

unsigned long x;

void main(void)

{

unsigned char i;

TMOD=0x15;

TH0=0;

TL0=0;

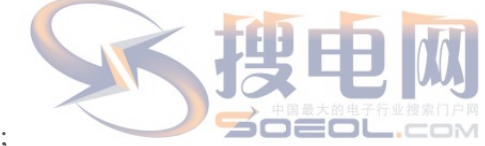

TH1=(65536-4000)/256;

TL1=(65536-4000)%256;

 $TR1=1;$ 

TR0=1;

ET0=1;

 $ET1=1;$ 

```
EA=1;while(1) { 
  ifflag==1) { 
        flag=0; 
        x=T0count*65536+TH0*256+TL0; 
       for(i=0; i<8; i++) {
```

```
OEOL.COM
temp[i]=0;
```

```
while(x/10)
```
{

}

i=0;

```
temp[i]=x\%10;x=x/10;
      i++; 
    } 
 temp[i]=x; 
for(i=0;i<6;i++) { 
      dispbuf[i]=temp[i]; 
    } 
 timecount=0; 
                                             POEOL
 T0count=0; 
 TH0=0; 
TL0=0;TR0=1; }
```
}

}

## void t0(void) interrupt 1 using 0

{

T0count++;

}

void t1(void) interrupt 3 using 0

{

 TH1=(65536-4000)/256; TL1=(65536-4000)%256;  $=$ n $=$ 

timecount++;

if(timecount==250)

{

TR0=0;

timecount=0;

flag=1;

}

P0=dispcode[dispbuf[dispcount]];

P2=dispbit[dispcount];

dispcount++;

if(dispcount==8)

{

}

dispcount=0;

TIRKULN POEOL

}